#### **PLAYING WITH CERTABO BOARD ON CHESS.COM**

Please read these brief instructions before playing.

**General note**: Online recognition software uses geckodriver plugin for Mozilla Firefox and chormedriver plugin for Chrome. It may be required after browser update to replace the plug in please follow the instructions below:

- Check version of chrome you are using, to do this please go on setting and information you shall check the version in picture below you are using rhe 81.xxx version
- go here https://chromedriver.chromium.org/downloads

Download the .exe file relative to version of chrome you are running and just overwrite the one in the directory where you have the online software installed. To do this right click on Certabo-Online icon and open the path you will be brought to the directory where replace the file.

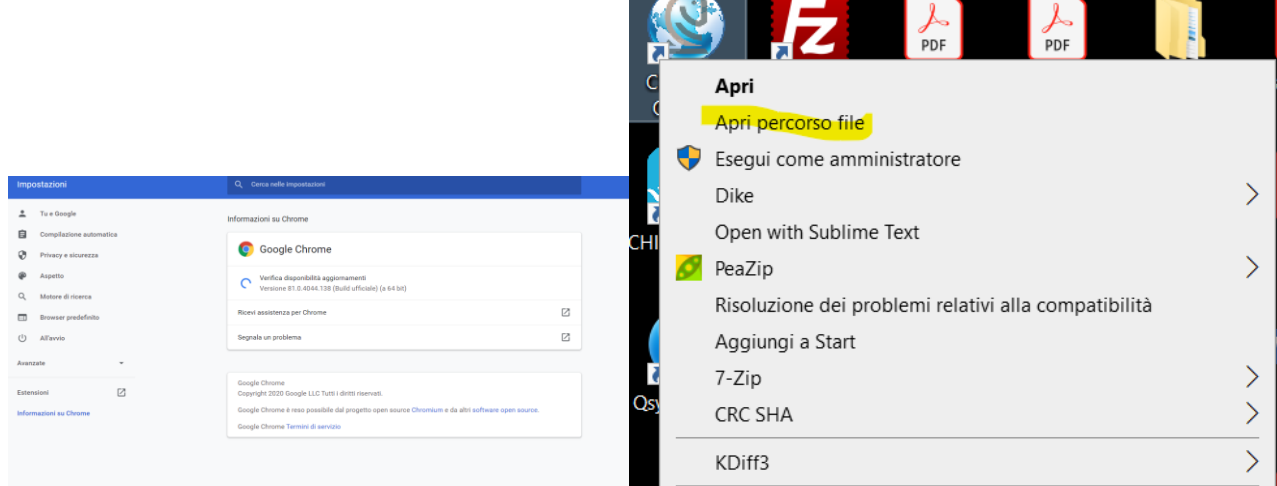

# **Preliminary setup 1-2-3-4**

- Be sure you have already installed main Certabo software and you have done the initial setup of pieces and spares queens. The Certabo online gaming system will automatically use this setup.
- Go on Chess.com go to setting and set as language English as **"Language"** and My Language Only as "**Content Language**"

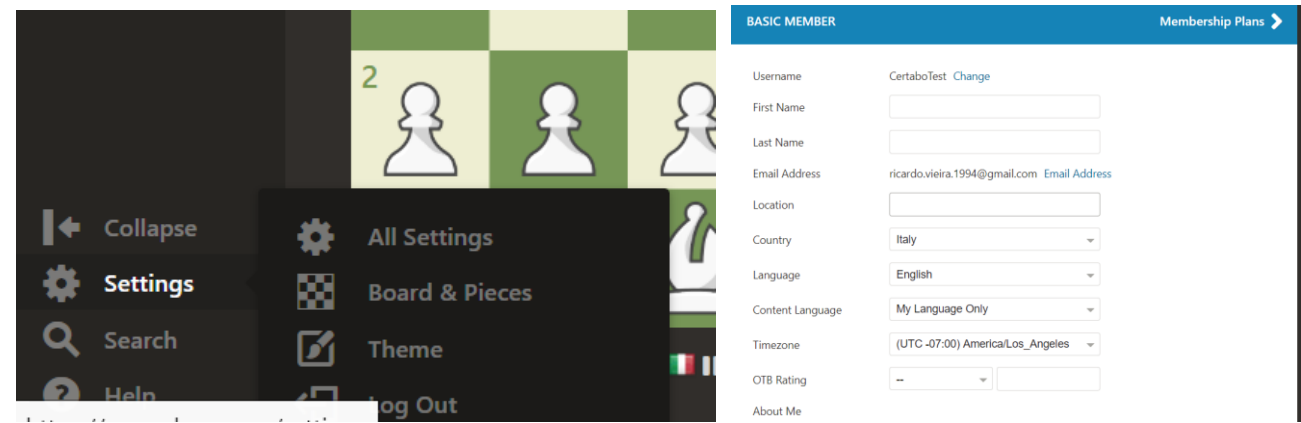

• For promotion, we suggest to go in setting live chess and enable **"Always Promote to Queen"** so if you are going to promotion, just remove the pawn from chessboard and place the queen in  $8<sup>th</sup>$  position.

\*INVENTHIO Srl explicitly disclaims all responsibility for any malfunctioning of the game, graphical interface or pieces recognition failures of the chessboard used with version of software different from the official ones. Official version of Certabo® software are exclusively available and distributed on www.certabo.com. Some software may use plugin and browser from third parties. All possible efforts are always done to keep functioning always updated to third parties plugins and software those are anyhow not under our full control. Therefore INVENTHIO Srl explicitly disclaims all responsibility for any lack of functioning transitory or permanent due change of policy or discontinuation coming from those third parties.

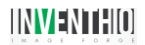

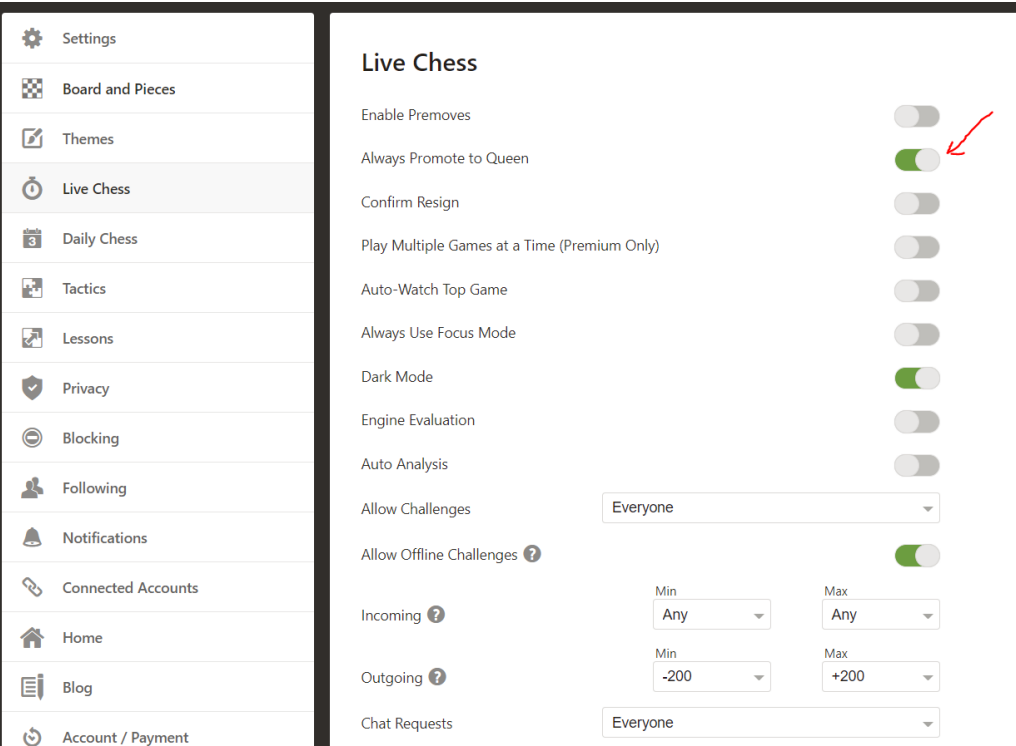

• Place the white always on bottom side of Certabo board either you are playing with white or with the black. If you play with black you may need to rotate the board at this time. *Please be sure to go in Setting/Board and Pieces and double check White always on the bottom is turned off and that Show legal moves is instead turned on!***.**

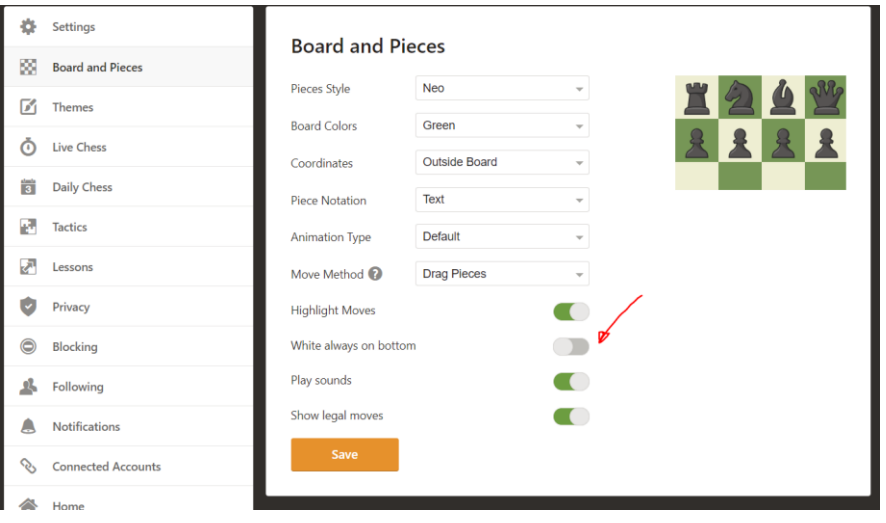

\*INVENTHIO Srl explicitly disclaims all responsibility for any malfunctioning of the game, graphical interface or pieces recognition failures of the chessboard used with version of software different from the official ones. Official version of Certabo® software are exclusively available and distributed on www.certabo.com. Some software may use plugin and browser from third parties. All possible efforts are always done to keep functioning always updated to third parties plugins and software those are anyhow not under our full control. Therefore INVENTHIO Srl explicitly disclaims all responsibility for any lack of functioning transitory or permanent due change of policy or discontinuation coming from those third parties.

## **USE OF THE SOFTWARE**

• Start the software: Please be sure you have installed Firefox and/or Chrome. It you prefer to play with Firefox, since it may require additional authorization please be sure to right click on the online icon and run it as administrator.

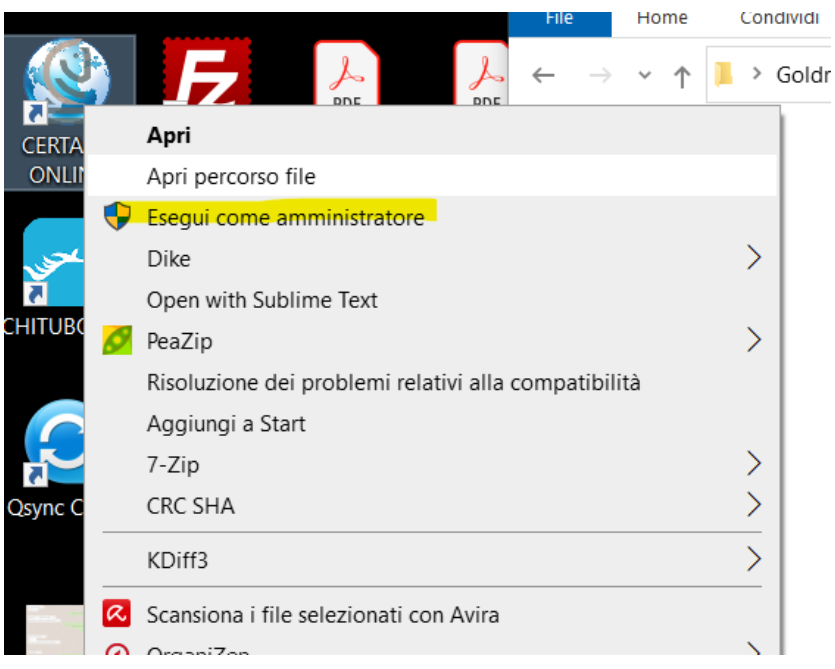

• After launching and click on Login credential you can save your credentials for automatic access to your account for all websites. Select your preferred browser and click on chess.com.

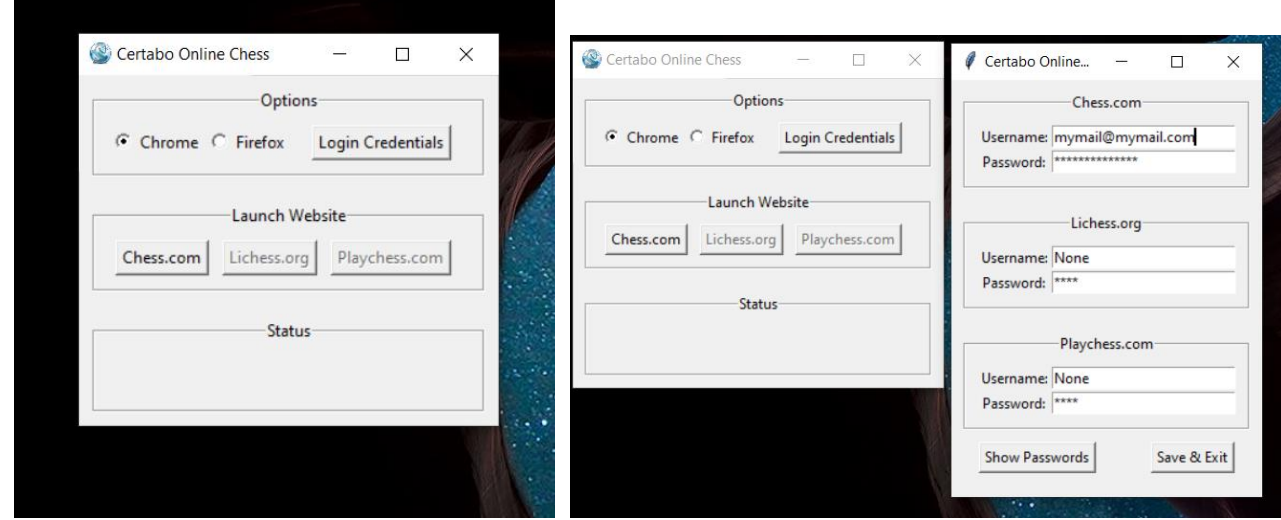

• Select game option as usual and press play

\*INVENTHIO Srl explicitly disclaims all responsibility for any malfunctioning of the game, graphical interface or pieces recognition failures of the chessboard used with version of software different from the official ones. Official version of Certabo® software are exclusively available and distributed on www.certabo.com. Some software may use plugin and browser from third parties. All possible efforts are always done to keep functioning always updated to third parties plugins and software those are anyhow not under our full control. Therefore INVENTHIO Srl explicitly disclaims all responsibility for any lack of functioning transitory or permanent due change of policy or discontinuation coming from those third parties.

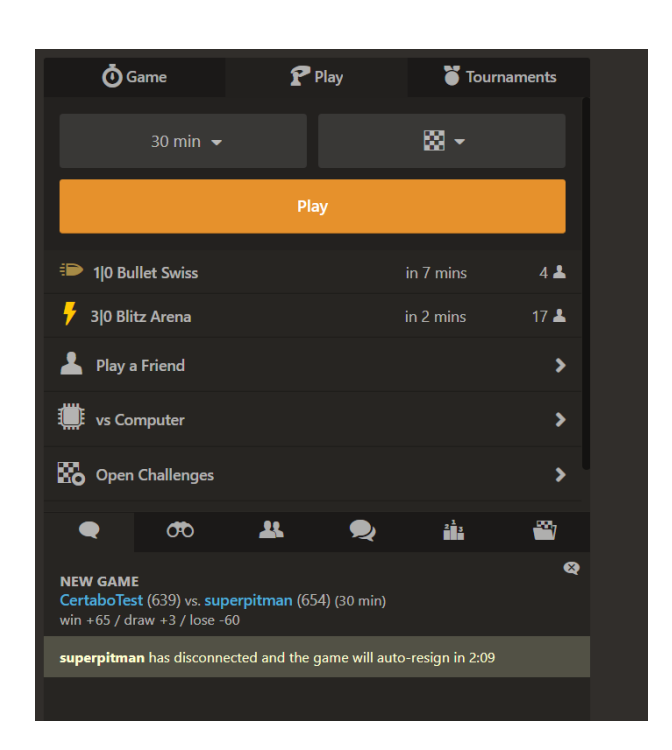

Have a look at Certabo banner if a piece is offset or missing you will been told to reset initial position. If also during the game you drop a piece or misplace one you will be also been told by banner Fix Position. In both cases the column A and H of your Certabo board will automatically light up to attract your attention on that.

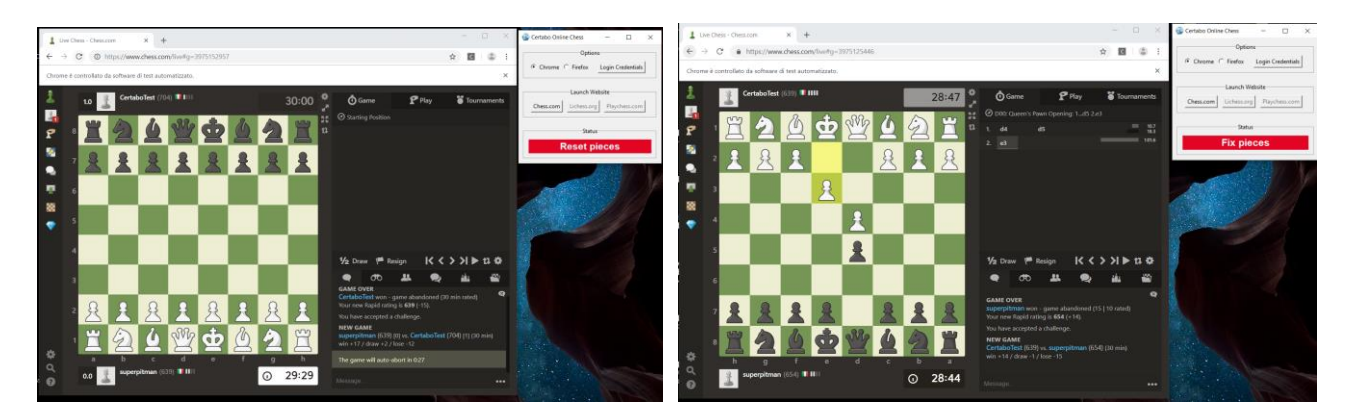

• Start playing the banner will tell if it's your turn to move if it's waiting for opponent or if you need to replicate your opponent move on Certabo board once done. Source and Target square leds will light up to show you opponent move. *You do not really need to look at banner*.

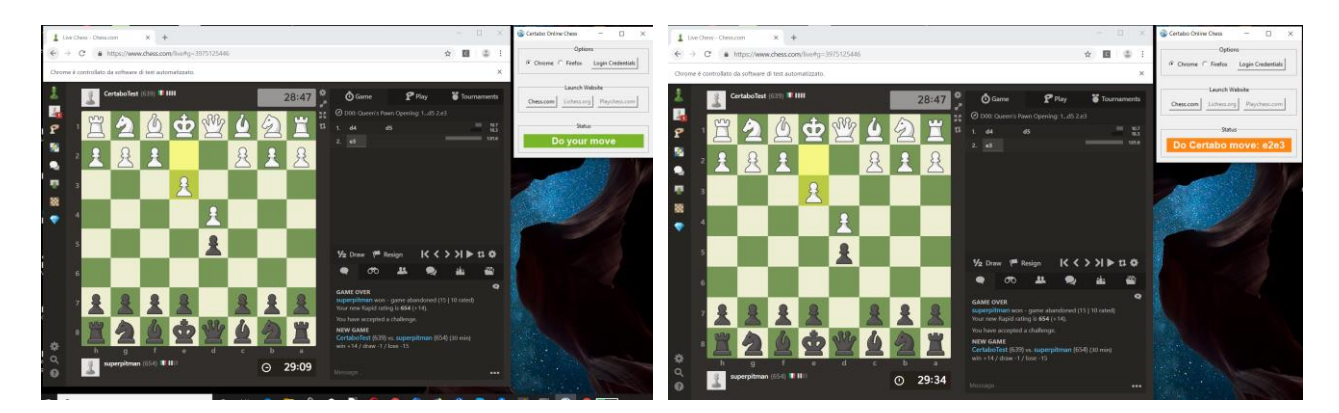

\*INVENTHIO Srl explicitly disclaims all responsibility for any malfunctioning of the game, graphical interface or pieces recognition failures of the chessboard used with version of software different from the official ones. Official version of Certabo® software are exclusively available and distributed on www.certabo.com. Some software may use plugin and browser from third parties. All possible efforts are always done to keep functioning always updated to third parties plugins and software those are anyhow not under our full control. Therefore INVENTHIO Srl explicitly disclaims all responsibility for any lack of functioning transitory or permanent due change of policy or discontinuation coming from those third parties.

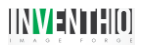

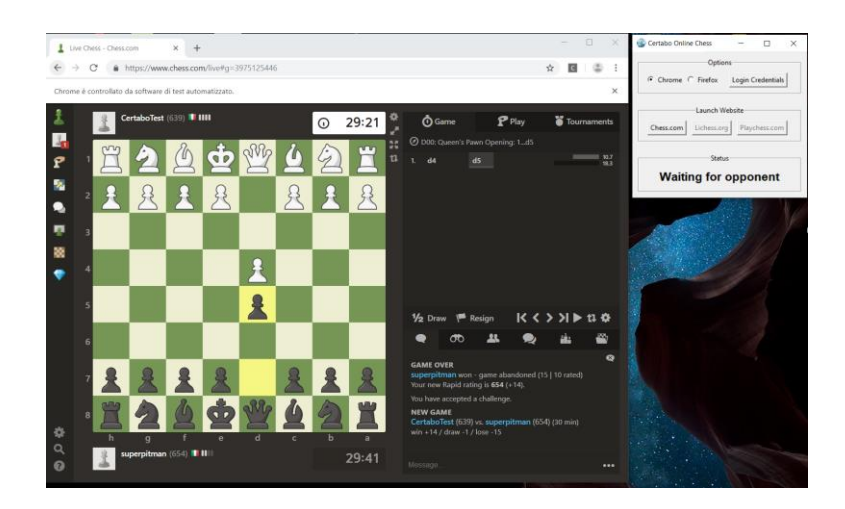

• During the game be sure the game tab is always selected

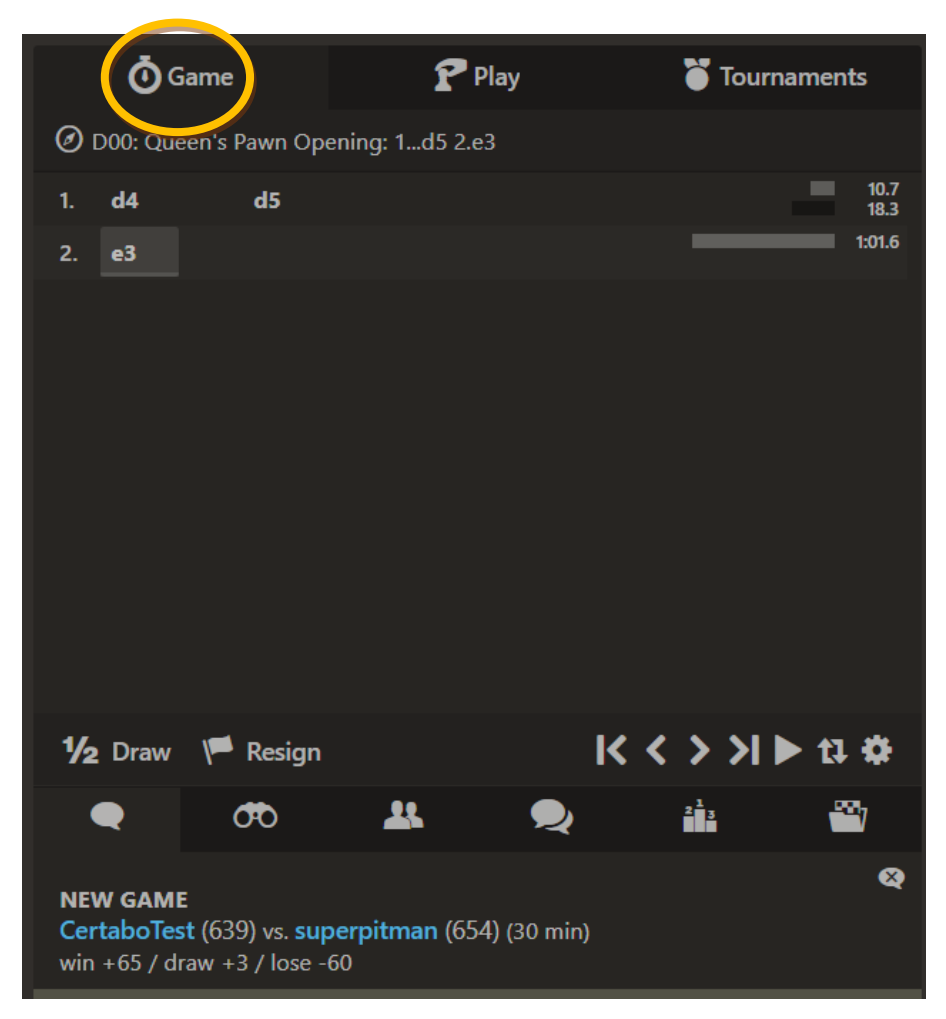

• If the usb cable is disconnected from board at anytime, just plug it in again the Certabo board will be automatically synchronized again and game will continue.

\*INVENTHIO Srl explicitly disclaims all responsibility for any malfunctioning of the game, graphical interface or pieces recognition failures of the chessboard used with version of software different from the official ones. Official version of Certabo® software are exclusively available and distributed on www.certabo.com. Some software may use plugin and browser from third parties. All possible efforts are always done to keep functioning always updated to third parties plugins and software those are anyhow not under our full control. Therefore INVENTHIO Srl explicitly disclaims all responsibility for any lack of functioning transitory or permanent due change of policy or discontinuation coming from those third parties.

#### **PLAYING WITH CERTABO BOARD ON LICHESS.ORG**

Please read these brief instructions before playing.

**Note**: We advice to play rated game on Lichess using the official API included in the main software, and use the screen recognition with bot account only as per Lichess policy. Please consult related [Statement](https://www.certabo.com/wp-content/uploads/2019/10/Certabo%20Statement%20on%20Lichess.pdf) at the link <https://www.certabo.com/wp-content/uploads/2019/10/Certabo%20Statement%20on%20Lichess.pdf>. If you want to play online on Lichess, please click on Lichess.org button, insert your token or generate a new one. To do this please follow vido instruction at this link<https://www.youtube.com/watch?v=NhMdIC2MLeg&t=25s>

### **Preliminary setup 1-2**

- Be sure you have already installed main Certabo software and you have done the initial setup of pieces and spares queens. The Certabo online gaming system will automatically use this setup.
- Go on Lichess.org and open preferences

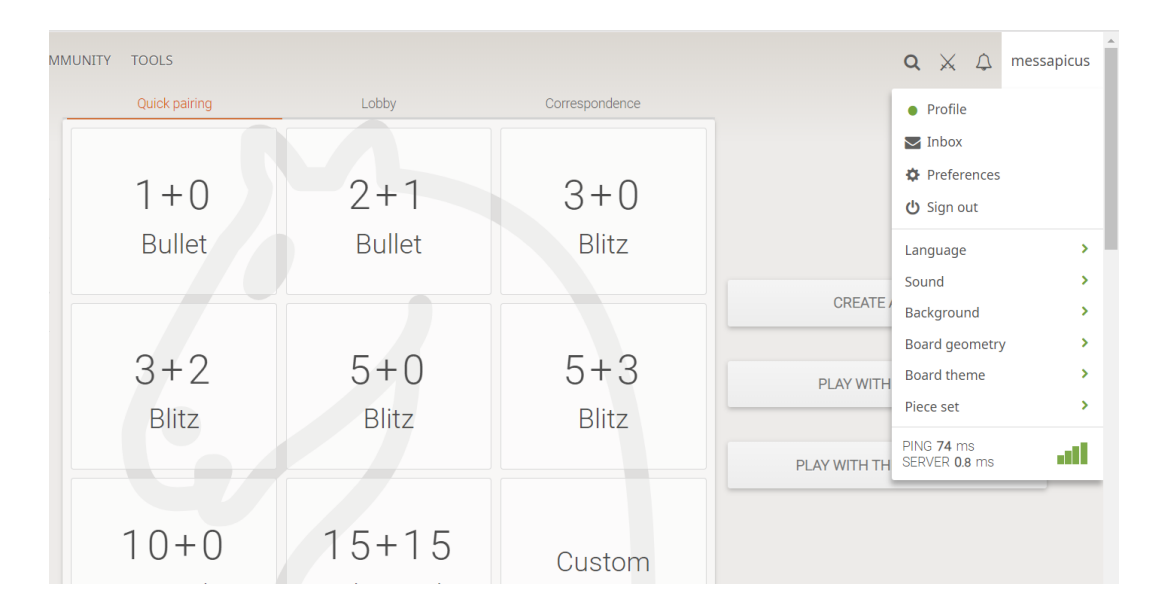

Go to game behavior tab and make sure **" Input moves with keyboard is activated"**

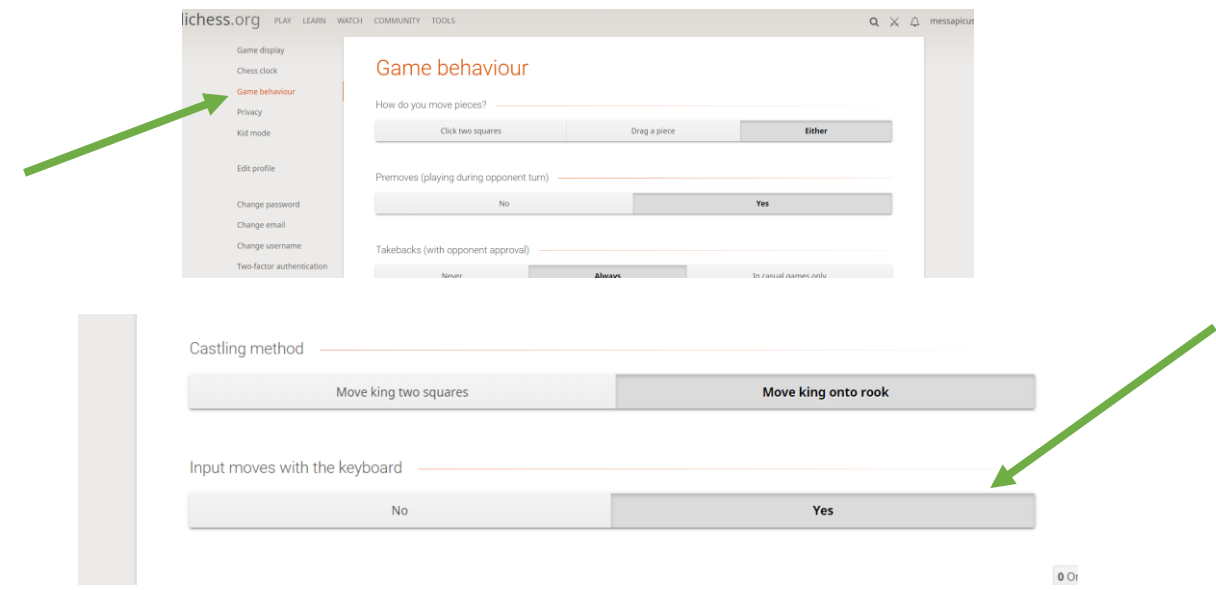

\*INVENTHIO Srl explicitly disclaims all responsibility for any malfunctioning of the game, graphical interface or pieces recognition failures of the chessboard used with version of software different from the official ones. Official version of Certabo® software are exclusively available and distributed on www.certabo.com. Some software may use plugin and browser from third parties. All possible efforts are always done to keep functioning always updated to third parties plugins and software those are anyhow not under our full control. Therefore INVENTHIO Srl explicitly disclaims all responsibility for any lack of functioning transitory or permanent due change of policy or discontinuation coming from those third parties. Certabo® is a registered trademark of Inventhio Srl –Italy.

6

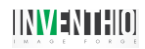

• For promotion, we suggest in the same tab to set for **"Promote to Queen automatically" Never or Always** if you select always when you go to promotion just remove the pawn from chessboard and put the queen on 8<sup>th</sup> position, if you select never just remove the pawn an put any preferred piece it will promoted automatically to that..

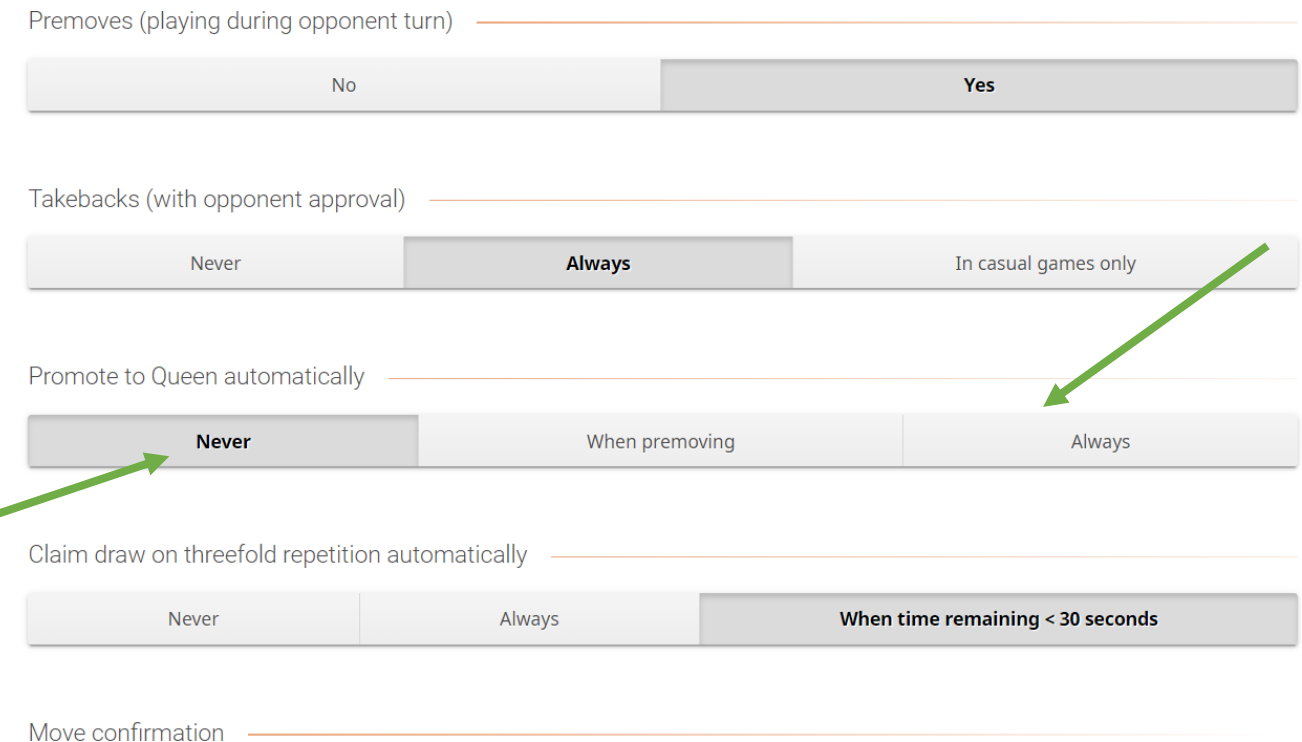

## **ENJOY!!**

 $\overline{\phantom{0}}$ 

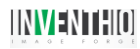

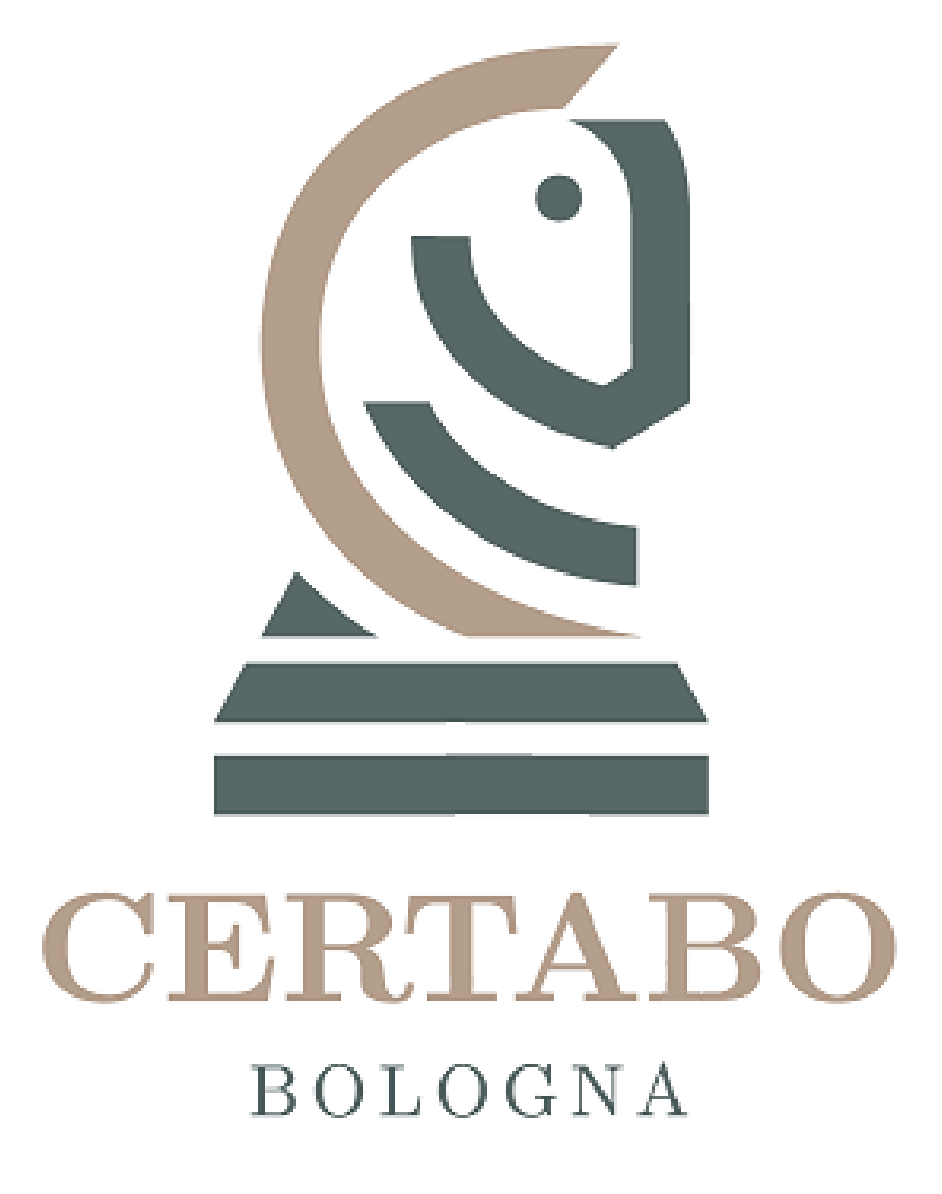

\*INVENTHIO Srl explicitly disclaims all responsibility for any malfunctioning of the game, graphical interface or pieces recognition failures of the chessboard used with version of software different from the official ones. Official version of Certabo® software are exclusively available and distributed on www.certabo.com. Some software may use plugin and browser from third parties. All possible efforts are always done to keep functioning always updated to third parties plugins and software those are anyhow not under our full control. Therefore INVENTHIO Srl explicitly disclaims all responsibility for any lack of functioning transitory or permanent due change of policy or discontinuation coming from those third parties. Certabo® is a registered trademark of Inventhio Srl –Italy.